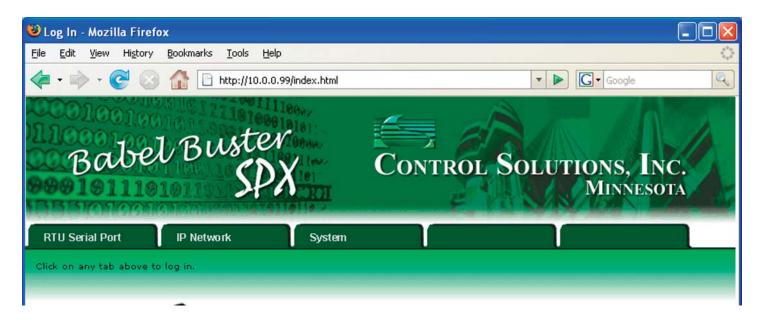

## Babel Buster SPX Quick Start Guide

- 1. Connect power. Apply +24VDC (10 to 30VDC) to the POWER terminal, and ground or common to the GND terminal. Alternatively you may connect 24VAC to POWER and the other side of 24VAC to GND; however, be sure all devices share common ground. Do not mix bridge rectifiers on the secondary of the same Class 2 transformer.
- 2. Connect a CAT5 cable between the RJ-45 jack and your network switch or hub. You cannot connect directly to your PC unless you use a "crossover" cable.
- 3. The default IP address as shipped is 10.0.0.101. If your PC is not already on the 10.0.0.0 domain, you will need to add a route on your PC. Do this by opening a command prompt. First type "ipconfig" and note the IP address listed. This is your PC's IP address. Now type the command

route add 10.0.0.0 mask 255.255.255.0 1.2.3.4 but substitute your PC's IP address for 1.2.3.4.

If this fails, you will need to temporarily change your computer's IP address to a fixed address that starts with 10.0.0. and ends with anything but 101.

- 4. Open your browser, and enter "http://10.0.0.101/" in the address window. You should see a page with the "Babel Buster SPX" header shown above. From this point, *you will find help on each page in the web site contained within the product*. You can change the IP address on the System -> Setup -> Network page.
- 5. The default login is user name "system" with password "admin". You can also log in as "root" using password "buster".
- 6. Be sure to save any configuration changes you made on the System -> Setup -> Config File page. *Your configuration will be lost when you turn power off if you forget this step.*

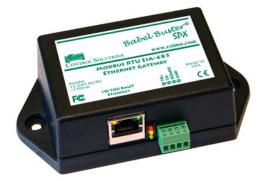

NOTE: The green LED inside the case next to the RJ45 connector should come on immediately upon connecting power. This is the power indicator

If the yellow l;ink LED on the RJ-45 connector is not on, check your cable connections. It should be on any time power is applied and an Ethernet connection is present.

The server takes 1-2 minutes to boot up after power is applied before the unit is ready for browser activity.

Once configured, the red, yellow, and green LEDs next to the terminal block will flash with activity on the Modbus RTU port.

The green traffic LED on the RJ-45 connector will flash with Ethernet traffic.